*Autor und Abbildungen: Peter Kaminski*

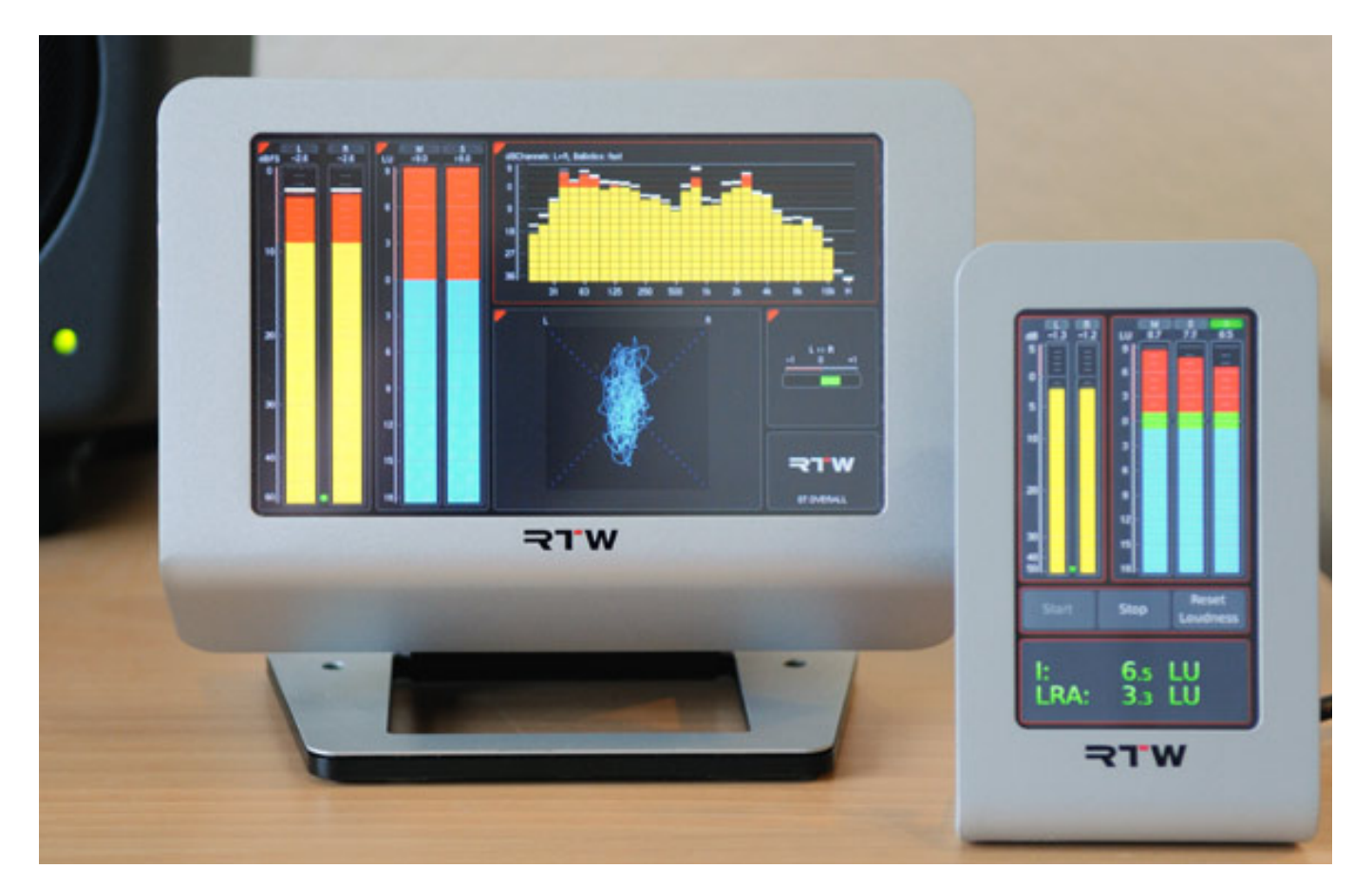

*Nach den TouchMonitor TM7 (Foto oben links), dem TM9 und den Einbauvarianten, präsentierte RTW mit dem TouchMonitor TM3 (Foto oben rechts) auf der IBC 2011 eine preiswertere Version mit kleinerem Display vor, das nun seit Anfang 2012 auch verfügbar ist. [TouchMonitor TM7 und TM9 h](index.php?option=com_content&view=article&id=1457:tm7tm9&catid=35:tests&Itemid=76)aben wir hier schon in einem Test vorgestellt und so möchten wir nicht versäumen auch auf das neue Modell einzugehen.*

## **Konzept**

*Im Gegensatz zu den größeren Versionen besteht das TM3 aus einer I/O-Box und einem abgesetzten Display. Mit 82,5 x 138 mm Front und 54 x 95 mm Display-Fläche ist das TM3 deutlich kompakter. Der Boden des Displays ist abgewinkelt, so dass es beim aufrechtem Betrieb 15 Grad abgewinkelt ist. Es ist aber auch ein horizontaler Betrieb möglich. Es gibt zwei Varianten und zwar das Stereogerät TM3 (mit und ohne Netzteil verfügbar) sowie die Sechskanalversion TM3-6CH.*

## **Hardware**

*Die Anschlussmöglichkeiten des TM3 sind vielfältig. Das Verbindungskabel (zwei Meter lang) zwischen Display und I/O-Box ist auf der Display-Seite fest angebracht und auf der Seite der I/O-Box steckbar. Auf der gleichen Seite wie die Display-Verbindung befindet sich neben dem Anschluss für das externe Netzteil auch ein Mini-USB-Anschluss für die Verbindung zu einem PC oder Mac.*

*Beim Anschluss via USB an einen Computer wird der TouchMonitor TM3 als USB-Speicher-Device angezeigt. So lässt sich die aus dem Internet heruntergeladene Firmware einfach auf das TM3 übertragen und nach einem Neustart dann updaten. Über USB hat man auch Zugriff auf die Konfigurationsdatei (XML-Format) sowie die Presets, so dass sich auch diese leicht auf das Gerät übertragen und vorkonfigurieren lassen. Presets für vertikalen und horizontalen Betrieb werden getrennt gespeichert.*

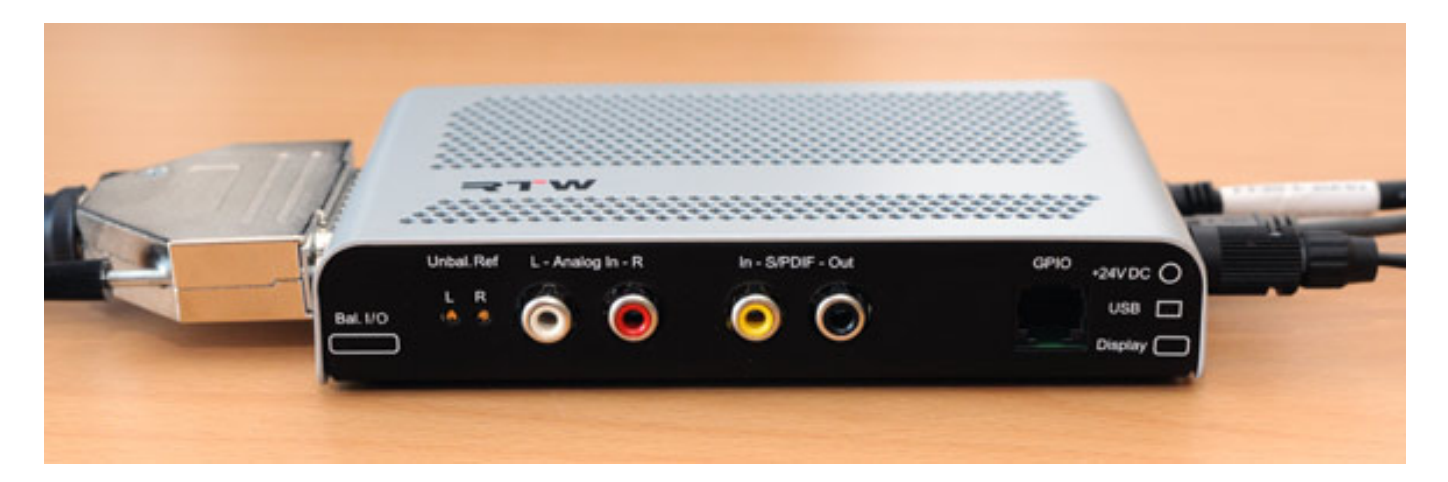

*Auf der anderen Seite befindet sich eine 25 pol. Sub-D-Buchse, auf der sowohl analoge Eingänge (zwei Kanäle) als auch digitale Ein- und Ausgänge (je drei AES/EBU) aufliegen und zwar wie nach dem quasi TASCAM-Standard. Weiter verfügt das TM3 auch über zwei Audioeingänge in Form von Cinch-Buchsen sowie SPDIF-Digitalschnittstellen (Ein- und Ausgang, koaxial). Der Referenzpegel der analogen Schnittstellen lässt sich in der Software, bzw. für die RCA-Buchsen über kleine Trimmer links neben den Buchsen, einstellen. Auch fünf GPIOs (über Software definierbar) stehen auf einer RJ-11-Buchse bereit.* 

## **Bedienung und Software**

*Das 4,3 Zoll große berührungsempfindliche Display bietet eine Auflösung von 282 x 480 Pixel. Im Gegensatz zu den TM7 und TM9 ist das Display hochglänzend und nicht matt.*

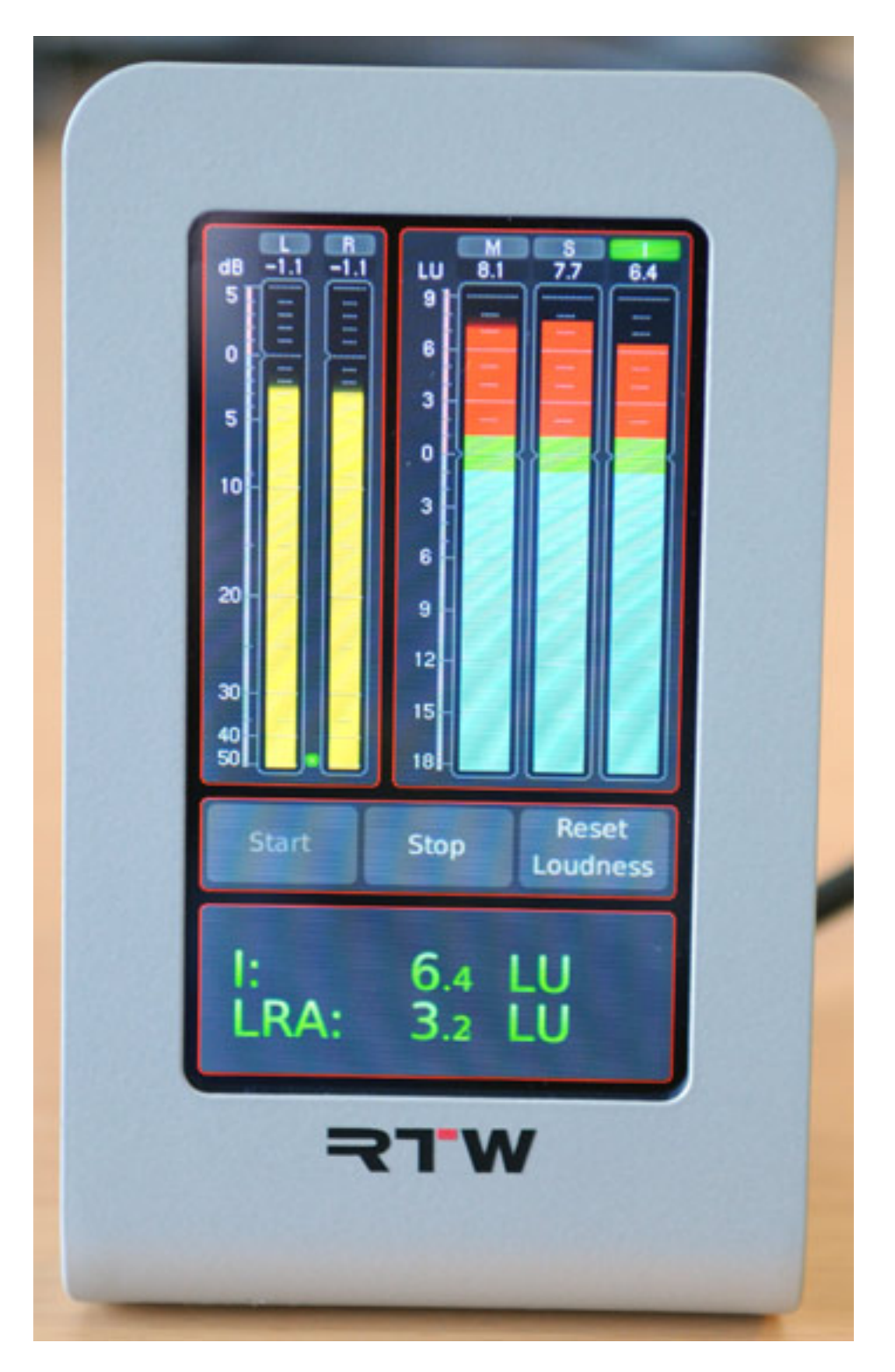

*Es gibt zurzeit nur eine Lizenz und das ist die Upgrade-Lizenz von TM3 auf TM3-6CH, da das TM3 schon umfassend mit Instrumenten und Messverfahren ausgestattet ist. Es stehen Peak, True-Peak, Korrelationsgrad- und auch Loudness-Messungen zur Anwahl bereit. Die Loudness-Messung, bzw. Anzeige erfolgt nach den Standards EBU R128, ITU-R BS.1770-2/1771, ATSC A/85, ARIB oder anwenderspezifiziert. Es stehen auch Loudness-Range (LRA) und SPL-Anzeige bereit.*

*Auch AES3-Status-Monitor und Global Keyboard, wie man es vom TM7 und TM9 kennt, steht bereit. Wer sich mehr für die Funktionalität interessiert, der sollte sich einmal den [Test des TM7 und TM9 s](index.php?option=com_content&view=article&id=1457:tm7tm9&catid=35:tests&Itemid=76)owie den Test über das [Firmware-Upgrade](index.php?option=com_content&view=article&id=1721:rtwtmfirmware-v2&catid=35:tests&Itemid=76) [Version 2 d](index.php?option=com_content&view=article&id=1721:rtwtmfirmware-v2&catid=35:tests&Itemid=76)urchlesen, da hier schon näher auf die Funktionalität eingegangen ist.*

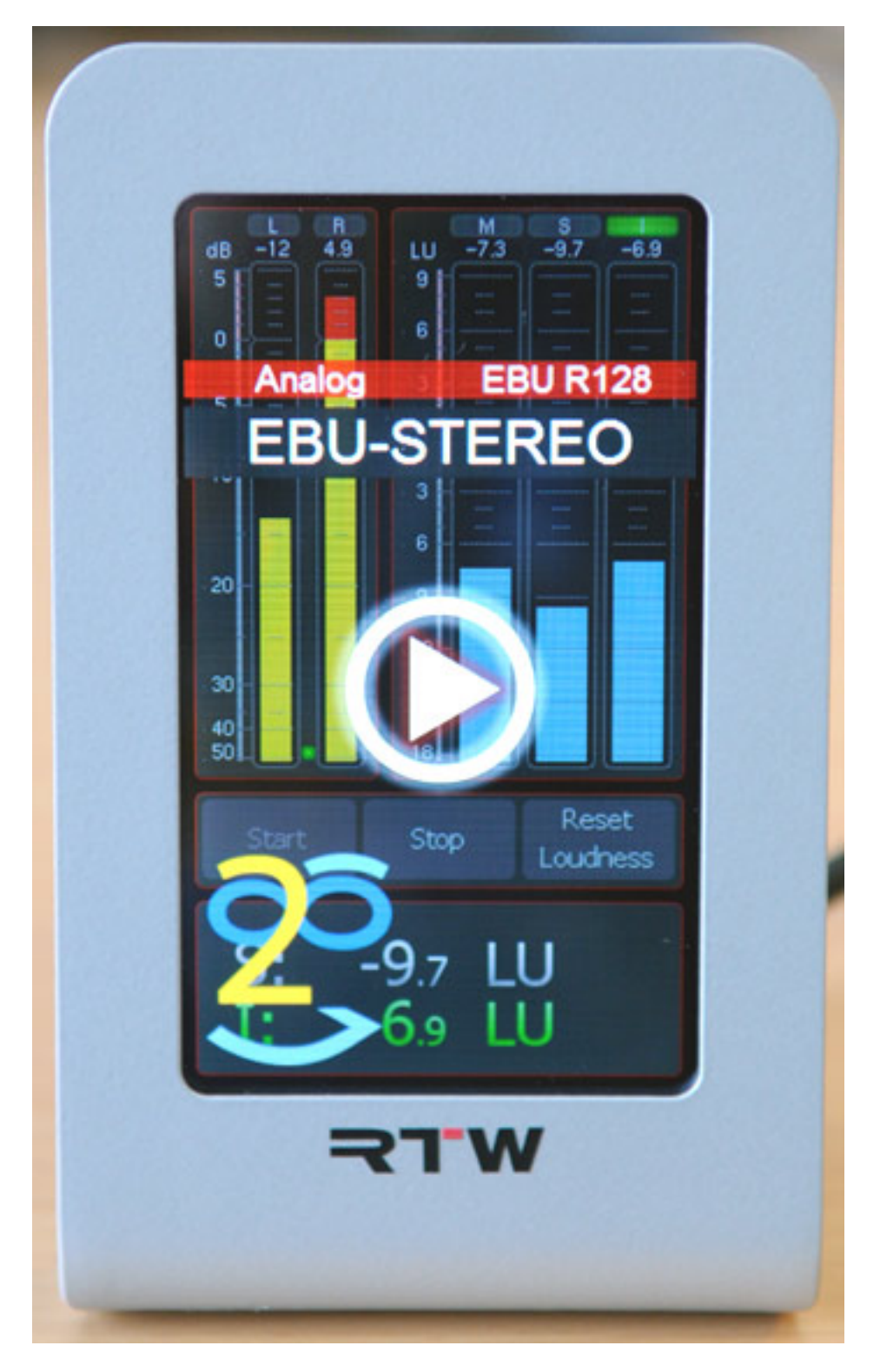

*Die Bedienung am Display selbst ist relativ einfach denn alle*

*Konfigurationseinstellungen werden über die Software Devicer DC1 vom Rechner aus durchgeführt. Durch Wischen über den Screen kann man die Setups durchblättern und durch Antippen des "Play Buttons" (siehe oben) wird dann das ausgewählte Preset geladen. Ansonsten kann man die virtuellen Tasten über das Touch-Display bedienen.*

## **Software Devicer DC1**

*Die Konfigurations-Software steht sowohl in einer Version für Windows-Betriebssystem als auch in einer Version für MacOS X zur Verfügung. Wir haben den Test auf einem Windows-PC durchgeführt.*

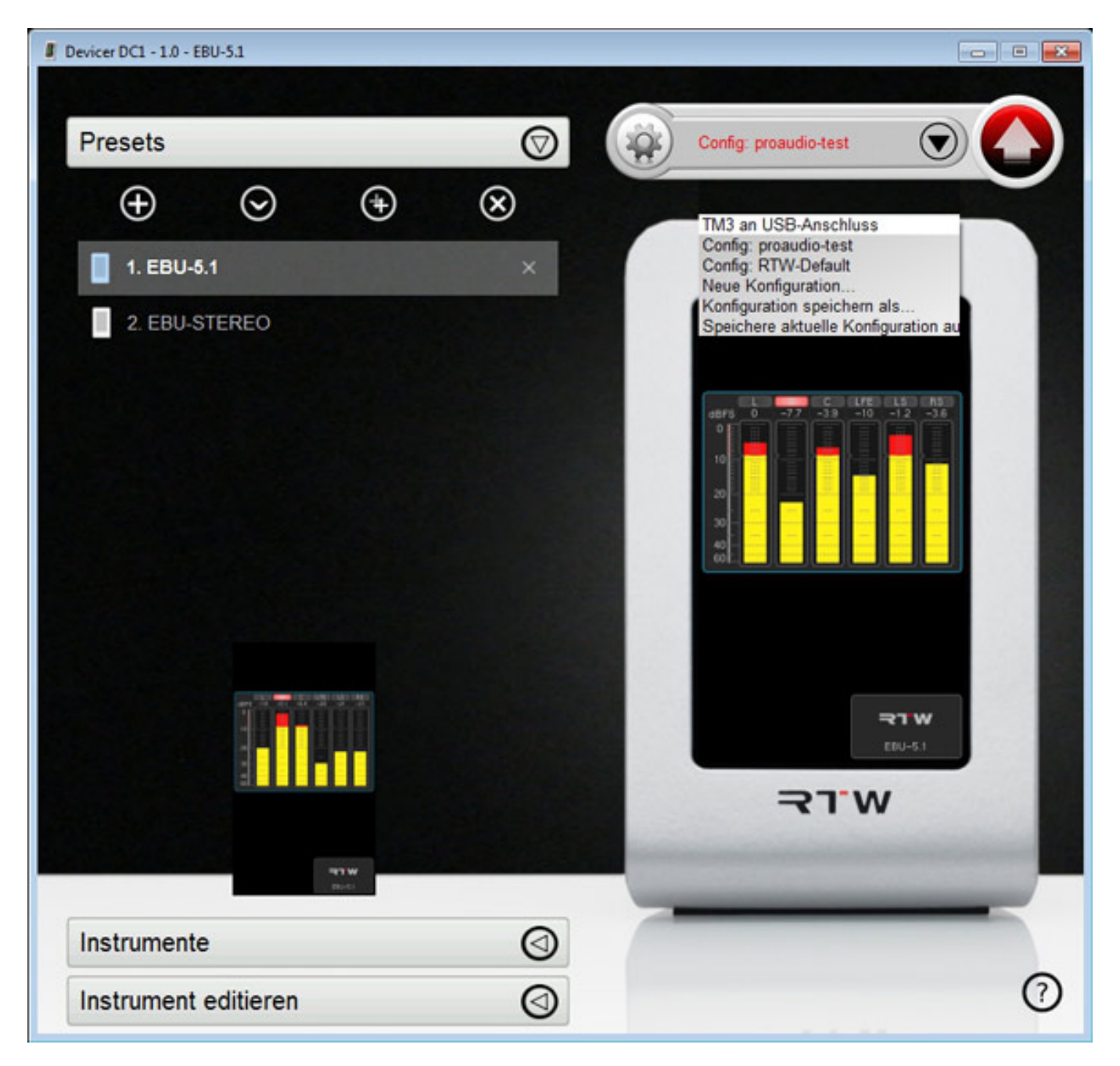

*Nach der Installation und dem Anschluss des TM3 via USB kann man die Software zur Konfiguration des TouchMeter starten. Auf der rechtes Seite des Programmfensters sieht man den Zustand der aktuellen Konfiguration - also quasi eine Meter-Simulation. Links gibt es dann Reiter für die Bedienung der Presets, der Instrumente-Anordnung und dem Editieren der einzelnen Instrumente, ganz wie man das vom TM7 und TM9 her kennt.* 

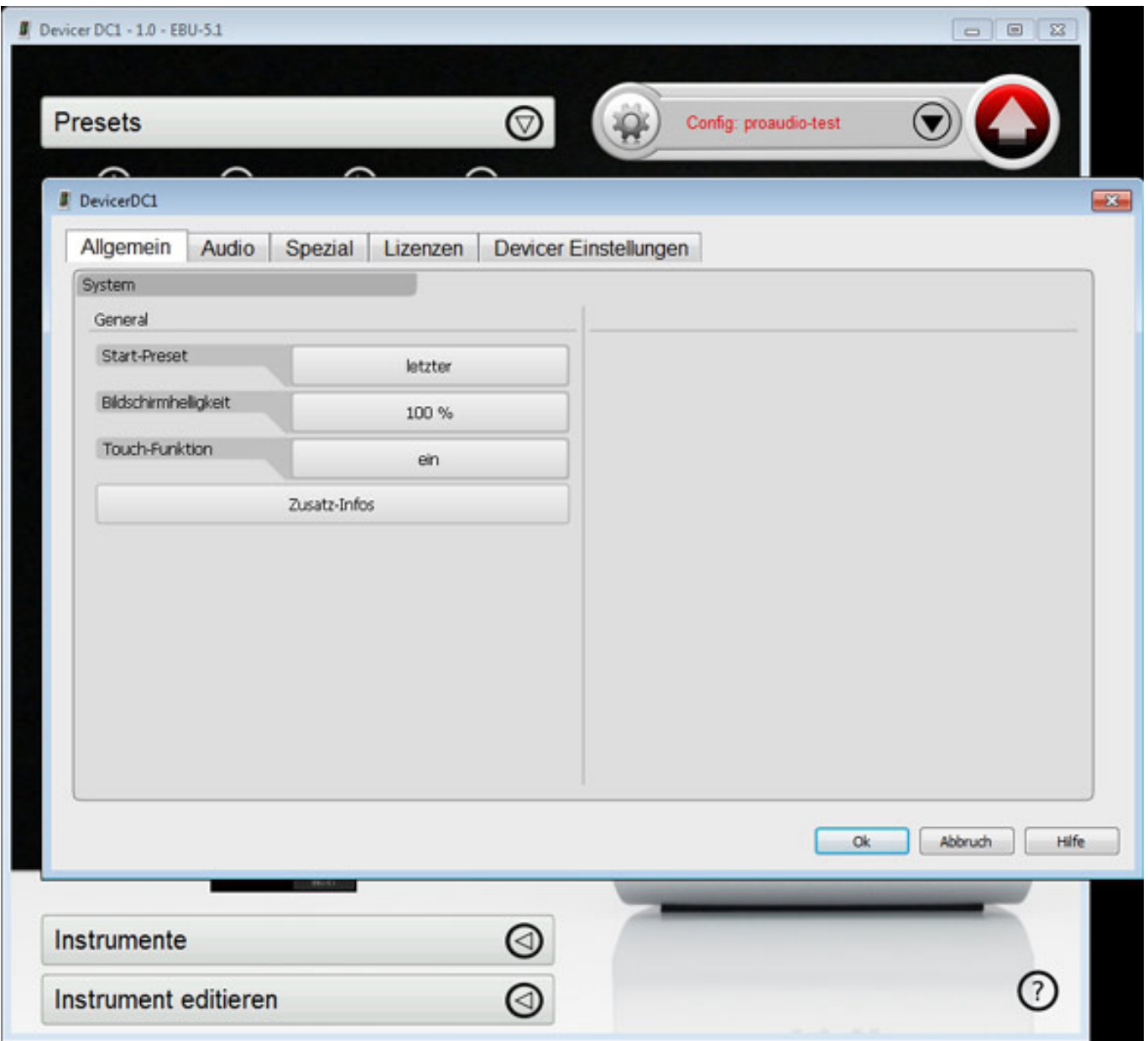

*Wenn man ein Preset ausgewählt bzw. neu angelegt hat, lassen sich über weitere Reiter verschiedene Einstellungen vornehmen (siehe oben).*

*letzte Aktualisierung: Dienstag, 21. Juli 2015 17:53 Mittwoch, 13. Juni 2012 15:19*

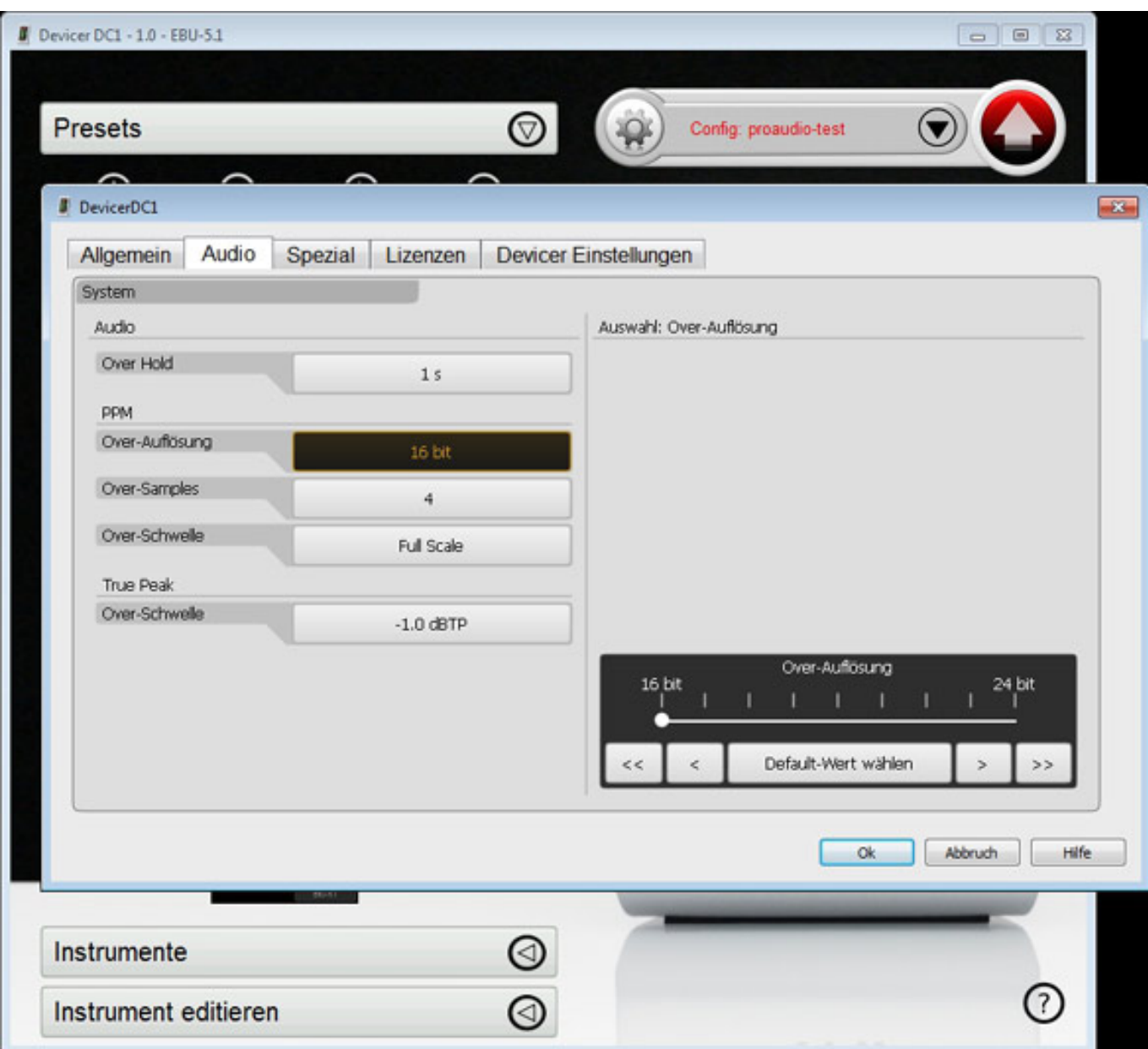

*Über den Reiter Audio lässt sich z. B. die Hold Time für Overs, Over-Auflösung, Anzahl der Over-Samples, Over-Schwelle für PPM und Peak einstellen (siehe Screen Shot oben).*

#### **RTW TouchMonitor TM3** *letzte Aktualisierung: Dienstag, 21. Juli 2015 17:53*

*Mittwoch, 13. Juni 2012 15:19*

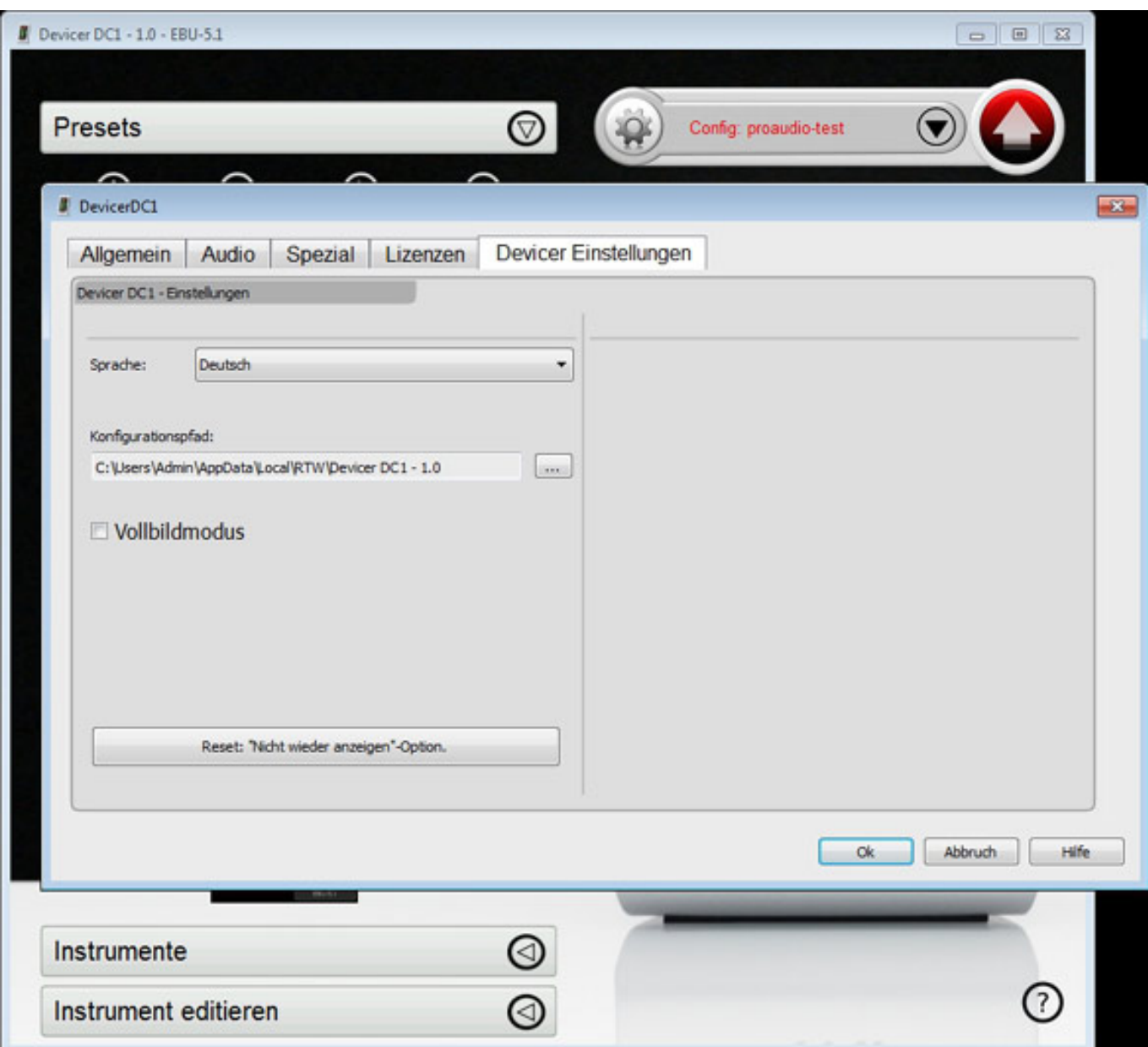

*Natürlich lässt sich auch die Oberflächen-Sprache einstellen. Auch der Pfad der Konfigurationsdatei lässt sich voreinstellen. Weiter kann die Software auch immer im Vollbildmodus arbeiten, wofür es im Reiter Devicer Einstellungen ebenfalls einen Parameter gibt.*

*letzte Aktualisierung: Dienstag, 21. Juli 2015 17:53 Mittwoch, 13. Juni 2012 15:19*

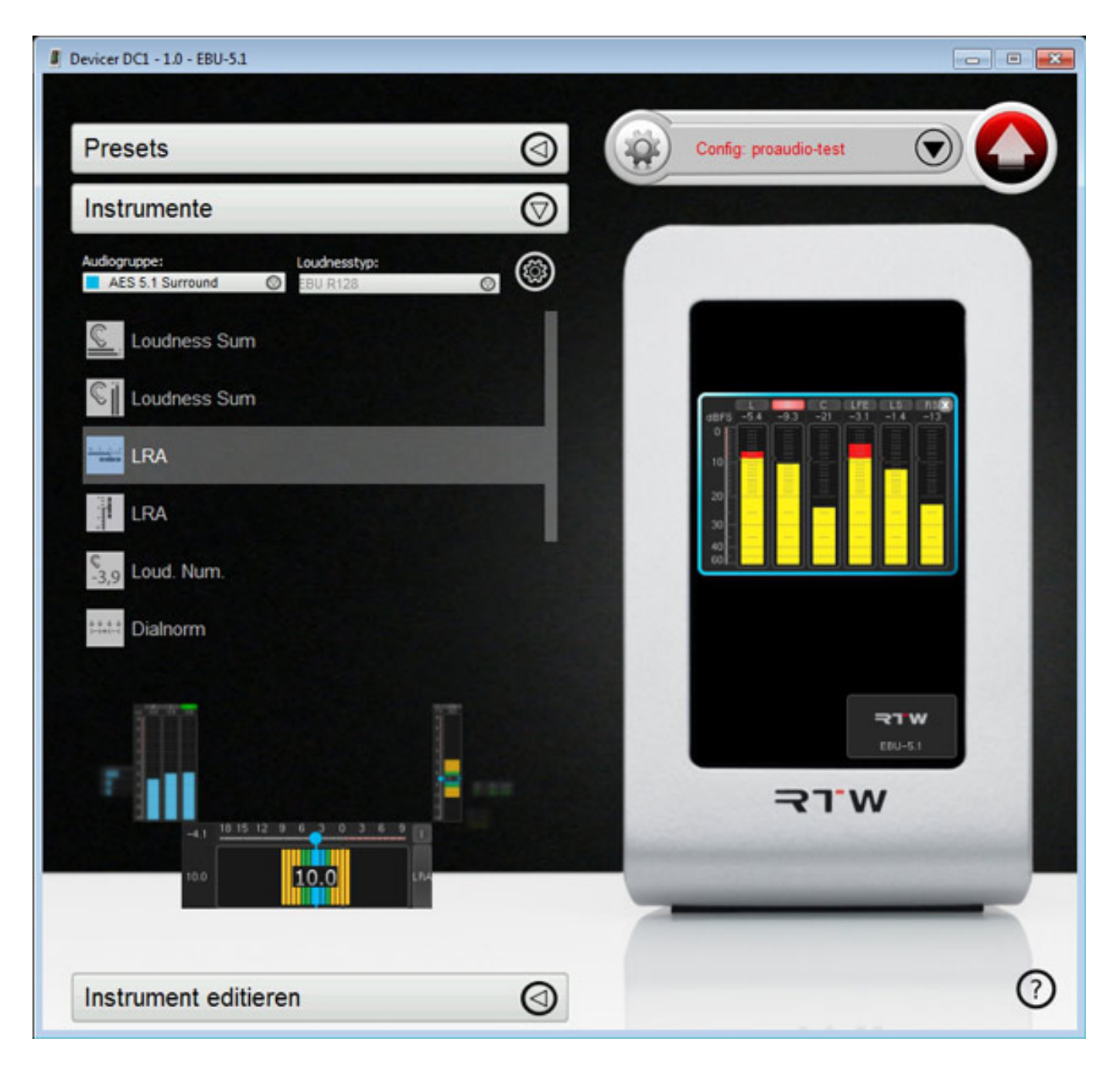

*Nach Anwahl des Reiters Instrumente lassen sich die gewünschten Instrumente von links auf das Display ziehen, anordnen und skalieren (siehe oben).*

*letzte Aktualisierung: Dienstag, 21. Juli 2015 17:53 Mittwoch, 13. Juni 2012 15:19*

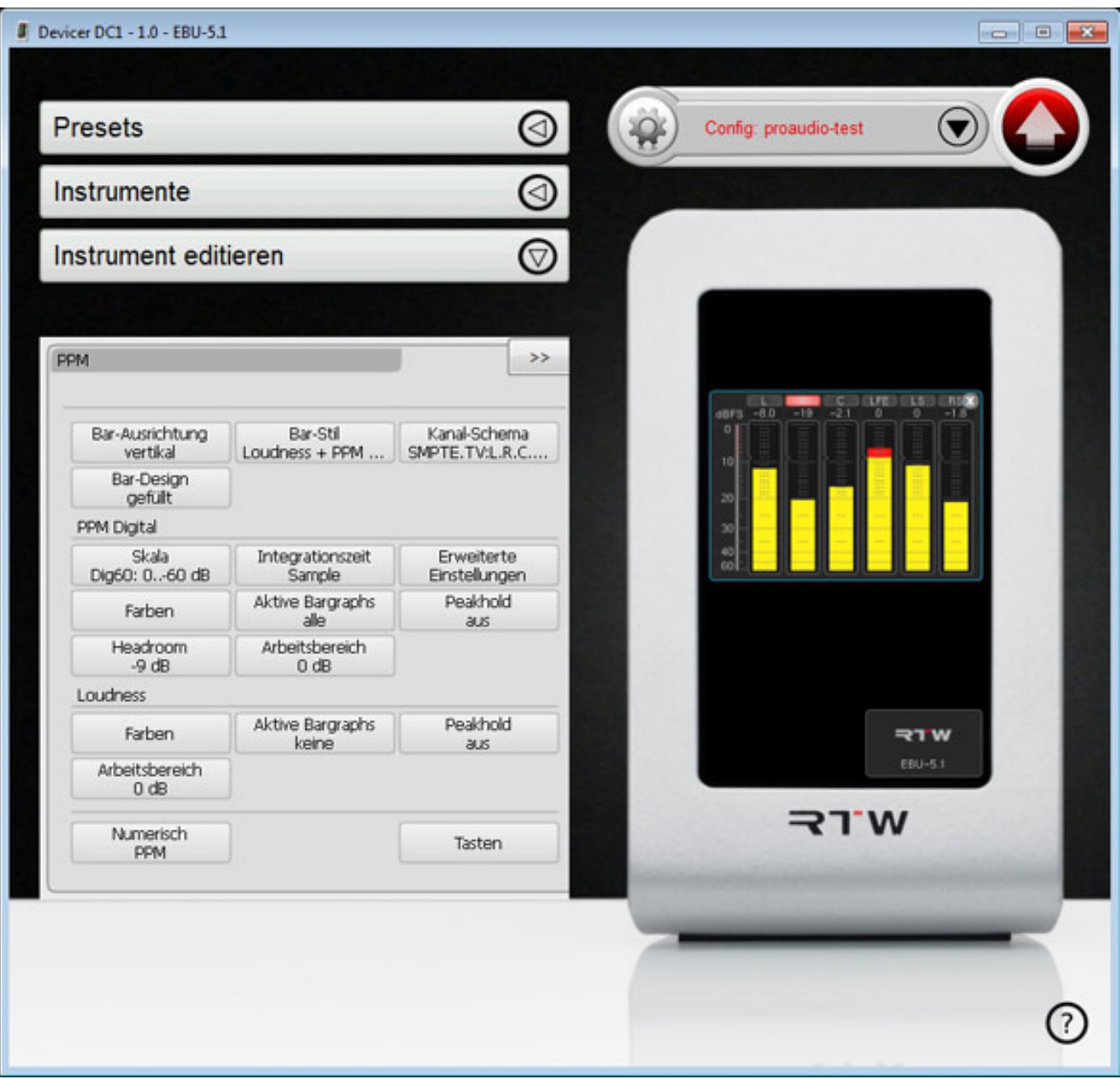

*Die Parameter eines einzelnes Instruments lassen sich über den Reiter Instrumente editieren (siehe oben).*

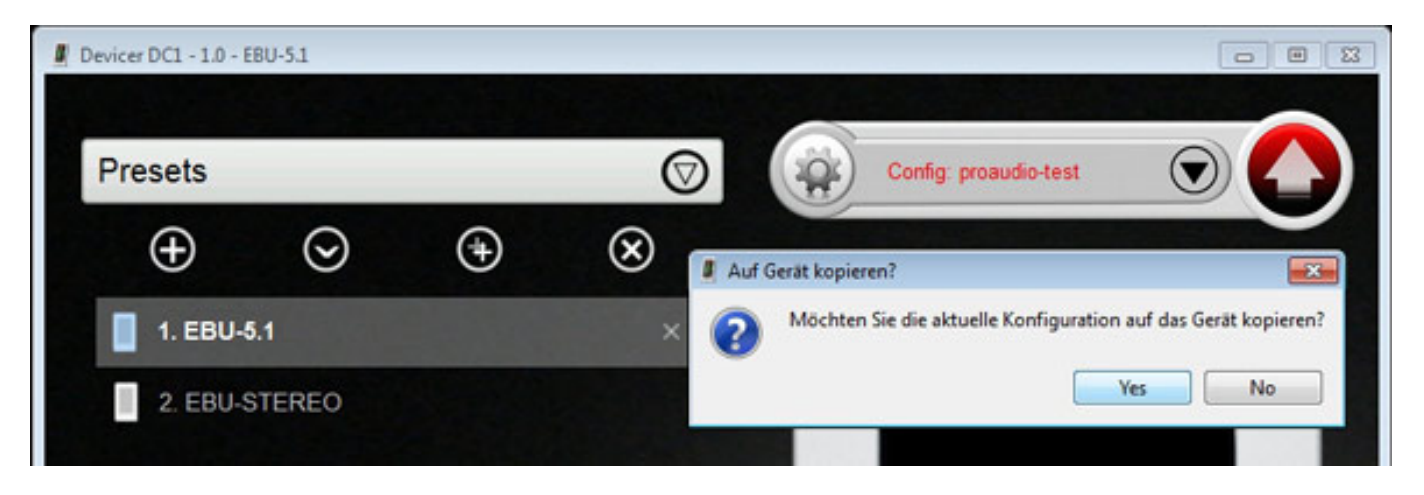

*Sind alle Einstellungen für ein Preset, inklusive der beteiligten Instrumente erfolgt, lässt sich das Preset über den großen roten Button oben rechts auf das Meter übertragen.* 

### **Praxis**

*Das Display bietet eine ausgezeichnete Qualität. Ich möchte gar nicht die grundsätzliche Diskussion mattes Display via Glasdisplay aufleben lassen aber matte Displays haben den Vorteil, dass sie reflexionsärmer sind aber durch die Oberfläche wird das abgestrahlte Licht diffuser und die Abbildung scheint daher nicht so scharf. Durch iPhone, iPad und anderen mobilen Endgeräte haben sich aber die Displays mit glatter Oberfläche durchgesetzt. Vieleicht bietet RTW ja, wie die Handy-Zubehörhersteller, auch eine Aufklebefolie denn beim Betrieb des Meters bei grellem Tageslicht dürfte man ggf. Schwierigkeiten mit dem Ablesen bekommen.*

*Die Bedienung des Displays ist simpel und über die Software hat mal alle Freiheiten, die man auch bei den großen TouchMonitor-Versionen hat. Die Aufteilung von User-Bedienung via Display und Konfiguration via Software bietet gerade beim Einsatz in Häusern mit vielen Metern sogar Vorteile bei der Administration. Also ein weiterer Pluspunkt. Die Software selbst ist wirklich gelungen und intuitv zu bedienen, wenn man die Struktur und Organisation der Setups und Instrumente verstanden hat oder sogar Erfahrung mit dem TM7 oder TM9 hat.*

*Das TM3 ist wirklich umfangreich mit Instrumenten und Messverfahren ausgestattet. Natürlich gibt es bei den TM7 und TM9 die eine oder andere weitere Funktion oder Option (wie z. B. das RADAR Display oder Zeigerinstrumente) aber nichts, auf das man nicht verzichten könnte. Lobenswert ist die besonders großzügige Ausstattung im Bereich der Loudness. Also auch bei der Ausstattung ein weiterer Pluspunkt.* 

### **Fazit**

*Die TouchMonitor TM3-Stereoversion mit Netzteil kostet knapp unter 1.300 Euro, die Mehrkanalversion TM3-6CH liegt bei knapp unter 1.800 Euro. Die Upgrade-* *Lizenz von TM3 auf TM3-6CH ist für ca. 600 Euro erhältlich.*

*Das sind Preise, die auch für mittlere und auch kleinere Musik-Studios oder Post-Production erschwinglich sind. Man bekommt beim TM3 sehr viel Meter-Funktionalität für den Kaufpreis und das Preis/Leistungsverhältnis ist ohne Frage sehr gut. Vieles wurde ja von den TM7 und TM9 übernommen. Nicht zuletzt darf man auch mal anmerken, dass auch das Design gelungen ist und die Möglichkeit des vertikalen und horizontalen Betriebs ist auch noch mal herauszustellen.*

*Mit der Einführung des TouchMonitor TM3 hat RTW sein Programm nach unten hin kompletiert und damit dürfte dann auch das Ende der RTW 1200er-Serie eingeläutet sein. Alles in allem kann man sagen, dass die Geräte ein Quantensprung in Punkto Bedienung und Funktionalität darstellen.*

*[www.rtw.de](http://www.rtw.de)*